# **SISTEMA DE ADQUISICIÓN DE DATOS POR BUS USB**

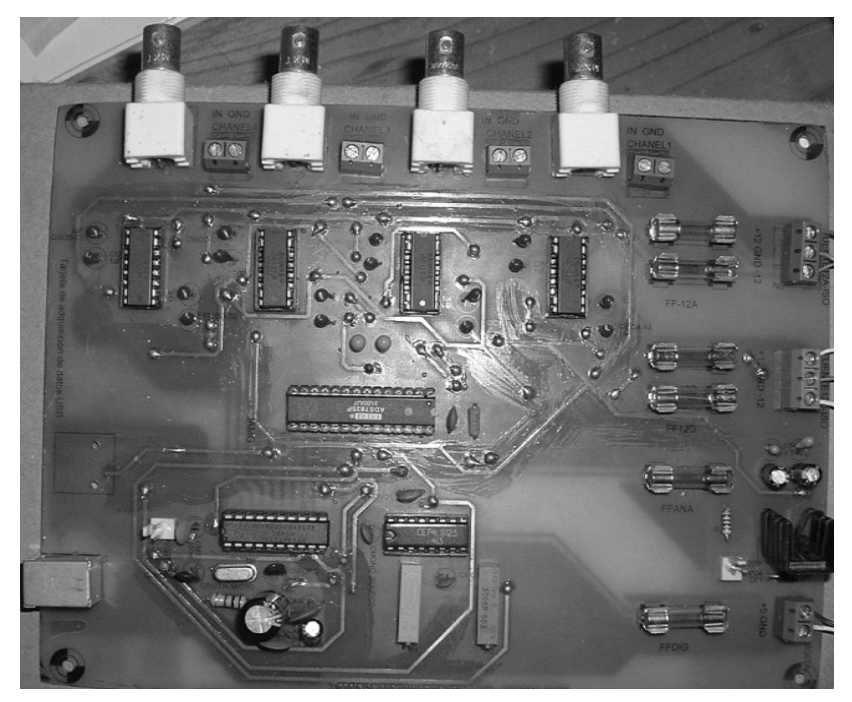

#### **Jaime Barrero P, MP.**

Ingeniero eléctrico, Director de la Maestría en ingeniería áreas Ingeniería Eléctrica y Electrónica. Profesor titular. Bucaramanga Colombia.

Grupo de investigación en control electrónico Modelado y simulación CEMOS. Escuela de Ingenierías Eléctrica, Electrónica y Telecomunicaciones Universidad Industrial de **Santander** [jbarrrero@uis.edu.co](mailto:jbarrrero@uis.edu.co)

#### **Jorge Eduardo Higuera Portilla, MI (C)**

Ingeniero electrónico, Candidato a Magíster en ingeniería área Ingeniería Electrónica. Bucaramanga Colombia.

Grupo de investigación en control electrónico Modelado y simulación CEMOS. Escuela de Ingenierías Eléctrica, Electrónica y Telecomunicaciones Universidad Industrial de **Santander** [maepe3@uis.edu.co](mailto:jbarrrero@uis.edu.co)

# **RESUMEN**

Este trabajo presenta el sistema de adquisición de datos Sad800-L, que utiliza el bus USB versión 1.1 utilizando un microcontrolador como un dispositivo dedicado a la transmisión de datos a través de un módulo USB embebido. De esta forma, se tiene un sistema de inserción plug & play que reduce el tiempo de

configuración e implementa una interfaz de usuario que permite visualizar las señales adquiridas en el dominio del tiempo y la frecuencia.

#### **PALABRAS CLAVES**

.

.

USB (Universal Serial Bus), Plug and Play, FireWire, Instrumento virtual (VI), sistemas automáticos, motores Diesel.

#### **ABSTRACT**

This work presents the data acquisition system Sad800-L that uses the USB Version 1.1 using a microcontroller to be used as a device dedicated to the transmission of data through its embedded module USB. This way, this is a plug&play system that allows hot insertion, reduces the configuration time and it explores and it takes advantage of to the maximum the benefits of this asynchronous bus visualizing the signals in time domain and frecuency.

#### **KEYWORDS:**

USB (Universal Serial Bus), Plug and Play, FireWire, Instrumento virtual (VI), sistemas automáticos, motores Diesel.

# **1. INTRODUCCIÓN**

En la actualidad, las interfaces de comunicación con el PC son cada vez más rápidas y flexibles y permiten un manejo fácil por parte del usuario. Un ejemplo es el Bus Universal Serial (USB), una interfaz asíncrona que en los últimos años ha permitido diseñar y construir una gran variedad dispositivos que emplean este puerto de comunicación. El proceso de diseño y construcción del sistema de adquisición de datos por bus USB V1.1, inicia con la recopilación de las especificaciones USB, la determinación y construcción de todas las herramientas necesarias para el desarrollo del sistema de adquisición de datos a nivel de hardware y software. La segunda parte muestra el diseño del hardware de la tarjeta, describiendo las etapas que la constituyen y sus componentes así como el diagrama de flujo implementado en el microcontrolador, los resultados obtenidos y la transmisión de datos por USB . Por último, se describe el funcionamiento de la Interfaz de usuario SAD800-L empleada para la adquisición y visualización de los datos provenientes del sistema de adquisición de datos.

# **2. DESCRIPCIÓN GENERAL**

Aprovechando las ventajas del bus USB V1.1 se diseñó el Sad800-L un periférico que cuenta con las siguientes características:

- Cuatro (4) canales analógicos referenciados a tierra (SE) con aislamiento galvánico.
- Un (1) puerto de comunicación USB 1.1 (Low Speed) que permite una tasa efectiva de transmisión 800 bytes/segundo.
- Una (1) salida de sincronismo que permite monitorear la frecuencia de muestreo del conversor ADS7825P.
- Un (1) pulsador para reiniciar la aplicación implementada en el microcontrolador MC68HC908JB8JP (RESET).
- Un (1) led indicador de encendido.
- Alimentación tripolar monofásica (120V).
- Frecuencia de muestreo variable entre 5,55Kbps/s y 33,3 Kbps/s para los cuatro canales.
- Resolución efectiva de13 bits.
- Señales de entrada bipolares en el rango de ±10V.
- Transmisión de datos por bus USB v1.1.
- Controlador y aplicación con Labview 7.0
- Dimensiones: 24cm x 18 cm x 12 cm.

#### **3. DISEÑO DEL HARDWARE**

El Sad800-L está distribuido en cuatro etapas principales que se describen a continuación:

#### **3.1. Etapa de potencia**

El diseño propuesto requiere la implementación de dos fuentes duales de ±12V, y dos fuentes de +5V, con 3 referencias distintas (tierra analógica, tierra digital y tierra analógica de entrada.). Para este propósito se construyó una fuente de alimentación que opera a 110V, tensión que es reducida por un transformador de tres devanados con tap central, a niveles de tensión de ±15V, y +8v, que son rectificados por puentes de diodos, acoplados a través de un par de condensadores de rizado antes del regulador y después por un par de condensadores de bypass.

#### **3.2. Etapa de aislamiento**

El diseño de la tarjeta de adquisición de datos tiene en cuenta medidas de protección del equipo; utilizando un amplificador de aislamiento galvánica ISO122 por cada canal , para separar las señales de entrada con el resto de elementos que conforman el sistema de adquisición.

#### **3.3. Etapa de conversión analógico digital**

El sistema de adquisición utiliza el **ADS 7825P** de Texas Instruments que es un conversor de datos A/D, que cuenta con entradas para cuatro señales analógicas entre ±10V; muestreando a una tasa de 25µs, con una resolución de 16 bits por muestra, utilizando la técnica de aproximaciones sucesivas para su funcionamiento, cuenta además con dos interfaces (serial/paralelo) de datos (de las cuales la interfaz paralela fue implementada en

el Sad 800-L), una sola fuente de alimentación y moderado consumo de potencia.

# **3.3.1 Temporización de conversión de datos**.

El conversor de datos ADS7825P en cualquier configuración debe contar con una señal de entrada tipo pulso  $(R/\overline{C})$  que determina la frecuencia de muestreo, esta temporización externa de conversión analógica/digital, emplea dos multivibradores redisparables **74HC123** que generan los pulsos requeridos por el conversor de datos.

En la fase de adquisición, el monoestable 1 del multivibrador 74HC123 genera los pulsos de adquisición de datos a la entrada BYTE del conversor ADS 7825P (pin 21) y al microcontrolador MC68HC908JB8JP (pin 6); esta retroalimentación con el microcontrolador le asegura la toma de datos válidos a la del conversor ADS 7825P. El segundo monoestable genera los pulsos de conversión a la entrada  $R/\overline{C}$  del conversor ADS 7825P (pin 22). Parámetros tales como ancho de pulso de conversión y adquisición están definidos en la hoja de datos del conversor ADS 7825P [1]. El ancho de pulso de las señales que intervienen en la etapa de conversión, está dado por la ecuación (1):

$$
t_w = 0.45 \, * \, R_x \, * \, C_x \tag{1}
$$

# **3.4 Etapa de transmisión por bus USB 1.1**

Motorola ofrece una gama de microcontroladores de la familia HC08 que responden a las características de manejo del bus USB (MC68HC908JB8, MC68HC08JB8, MC68HC08JT8); cada uno cuenta con un número de entradas/salidas y encapsulado diferentes de los cuales el **MC68HC908JB8JP** es el más comercial y asequible para el Sad 800-L. El microcontrolador **MC68HC908JB8JP** de Motorola, se encarga de tomar los datos del conversor analógico digital y enviarlos al PC a través del bus USB 1.1, tal y como se describe en el diagrama de flujo de la Figura 1.

#### **3.5 Diagrama de flujo del proceso de adquisición**

El sistema de adquisición está implementado como un dispositivo dedicado a la transmisión de datos USB (V1.1) de cuatro señales analógicas de entrada a una tasa efectiva de 800 bytes por segundo; que es la velocidad más alta posible en la configuración por interrupción del bus[2]. Es importante resaltar que aunque el bus USB no está diseñado para transferencias síncronas, el Sad800-L garantiza transferencia de datos en tiempo real, que si bien se realiza a una tasa relativamente baja comparada con otros dispositivos en el mercado, es posible incrementarla fácilmente utilizando versiones USB de mayor velocidad.

# **3.5.1 Bloque de inicio**

Las rutinas de este bloque incluyen el código de inicialización (firmware) del dispositivo, el cual habilita la comunicación con el manejador (host) y otros periféricos. Se encarga principalmente de configurar el hardware y permitir al dispositivo el intercambio de datos necesarios en ambas direcciones; además debe chequear periódicamente el tipo de transferencia que se envía al dispositivo, en particular si se refiere a un paquete Setup, ante el cual debe responder abandonando la transferencia en curso y atendiendo la demanda presente.

# **3.5.2 Cuerpo del código**

Corresponde a la etapa de adquisición de datos válidos en el conversor analógico/digital.

La señal de adquisición de datos efectivos (BYTE) a la entrada del conversor ADS7825P (pin 21) y salida del primer monoestable, es la que permite encuestar y leer los bytes de información mediante el puerto A del microcontrolador MC68HC908JB8JP (pines 12 al 19). El byte alto del dato del canal muestreado por el conversor ADS7825P, se lee cuando al encuestar el estado de la línea BYTE (pin 21) del conversor ADS7825P esta en bajo, y el byte bajo de la misma muestra se toma cuando el estado de la línea BYTE (pin21) del conversor ADS7825P está en alto [1].

# **3.5.3 Transmisión por bus USB (V1.1)**

En este caso particular el módulo USB (V1.1) del microcontrolador, cuenta con un canal de comunicación de entrada (pipe IN) que permite el envío de datos en el momento en que la aplicación del manejador (host) habilite el canal y comience la lectura [2].

Así, de manera continua y sin bifurcaciones para evitar saltos y demoras innecesarias, se ejecuta un único lazo en el programa principal que garantiza el envío de datos de las cuatro señales analógicas muestreadas a una tasa aproximada de 10kHz por canal y trasmitidas por bus USB (V1.1) a una tasa efectiva de 6400bps.

#### **4. INTERFAZ HOMBRE MAQUINA SAD800- L**

La interfaz SAD800-L consta de dos aplicaciones que pueden ejecutarse simultáneamente, una principal que fue diseñada en LabView 7.0 Express y una secundaria diseñada en Visual Basic 6.0, cada una de estas aplicaciones con una función particular. Figura1. Diagrama de flujo implementado en el

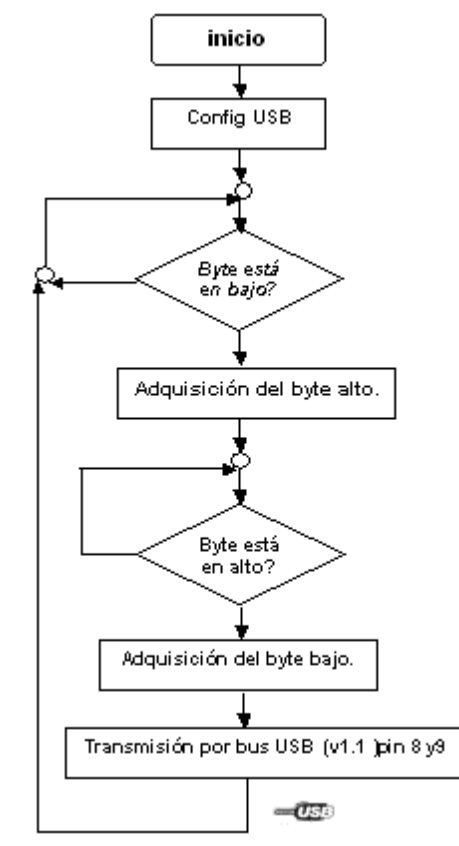

microcontrolador MC68HC908JB8JP de Motorola

#### **4.1 Aplicación desarrollada**

La interfaz desarrollada en Visual Basic 6.0 emplea la librería usbiocom.dll para configurar el dispositivo USB y adquirir los datos. Estos datos son almacenados en un archivo binario, a medida que se adquieren. La interfaz permite al usuario realizar adquisiciones automáticas, finalizando la adquisición ya sea por límite de tiempo, o por su tamaño. El nombre del archivo binario donde se almacenan los datos es asignado por el usuario. La interfaz fue compilada en un archivo ejecutable llamado Aplicación.

La aplicación (Aplicación.exe) se encarga de enumerar los dispositivos USB controlados por el driver USBIO que se encuentran conectados al PC, e inicia una comunicación con la tarjeta asumiendo que es el único dispositivo enumerado. Luego configura la tarjeta y abre un canal para la transmisión de los datos. Este procedimiento es ejecutado automáticamente

cuando se hace clic en el botón "Abrir dispositivo" de la interfaz. Una vez configurada la tarjeta, se habilita el botón que permite iniciar y detener la lectura de los datos. La barra de progreso muestra el porcentaje de los datos adquiridos, de acuerdo con el tipo de adquisición automática seleccionada. Cuando se genera el evento de Lectura completada, se emplea el método Leer datos (ReadData) para tomar los datos del buffer de recepción del Host y almacenarlos en el archivo binario. Al terminar la lectura de los datos, la aplicación adiciona al final del archivo binario el tiempo total de la adquisición con el cual se realizará una aproximación de la tasa de transferencia.

Es posible cargar esta aplicación las veces que se requiera, pero es necesario reiniciar la tarjeta para evitar problemas de configuración de la misma.

# **4.2 Aplicación en labview 7.0**

Para la visualización de los datos adquiridos se desarrolló la interfaz gráfica en LabView 7.0 que se muestra en la Figura 2.

El usuario debe seleccionar el archivo binario donde se encuentran los datos que desea analizar, o si es el caso, alguna gráfica que haya sido almacenada en una sesión previa. Cuando se abre una gráfica almacenada previamente, no es necesario realizar ninguna de estas operaciones, debido a que los datos ya han sido procesados.

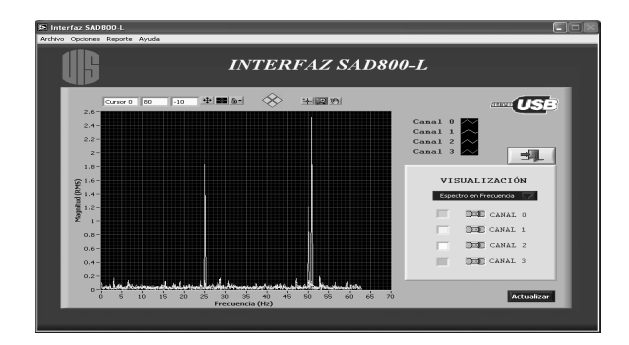

Figura 2. Interfaz SAD800-L

Los datos son desplegados en la interfaz, y pueden ser procesados de acuerdo a las necesidades del usuario empleando las opciones adicionales.

La interfaz SAD800-L cuenta con las siguientes opciones adicionales:

- Visualización de los datos en el dominio del tiempo y de la frecuencia (transformada rápida de Fourier con ventana de Hanning); también puede seleccionar los canales de la tarjeta que desea visualizar y su respectivo color.
- Filtrado de las señales empleando tres tipos diferentes de filtros de tercer orden (pasabajas, pasabanda y pasa altas) con tres topologías diferentes (butterworth, Chebyshev y Bessel).
- Trigger con posibilidad de seleccionar el nivel de la señal, en nivel de histéresis y el flanco, además del canal con el cual se desea lanzar el disparo.
- Generación de reportes en formato HTML o texto .txt para impresión.
- Almacenamiento de gráficas en otros formatos que facilitan la exportación de los datos a otros programas.

Para la implementación de estas opciones se emplearon los VI's express de LabVIEW, con algunas modificaciones para que se ajustaran a las necesidades del usuario. La interfaz también cuenta con un cuadro de ayuda que explica brevemente la opción donde se encuentra posicionado el cursor. Esto permite al usuario orientarse sobre las posibilidades de la interfaz.

# **5. CONCLUSIONES**

- . • Aunque los dispositivos de baja velocidad, bajo el estándar USB V1.1, poseen un bus de 1.5Mbps, el sistema de adquisición de datos desarrollado en la configuración por interrupción, posee una tasa efectiva de 800 bytes por segundo, ya que el protocolo envía 8 bytes de datos cada 10 ms, acompañados de información adicional como bits de estado, control y chequeo de errores.
- La temporización de un dispositivo USB requiere del uso de un reloj (timer) que garantiza los períodos de latencia y peticiones entre el manejador (host) y el dispositivo, permitiendo realizar transferencias en los tiempos estipulados en el estándar USB, que para el caso de la versión 1.1 corresponde a un período de interrupción de 1 ms.
- En transferencias de tipo interrupción, el tiempo de latencia para dispositivos USB 1.1 de baja velocidad varía entre 10 y 255 ms debido a que el manejador (host) es libre de transferir datos tan rápido como sea la frecuencia de envío de peticiones. Es decir, las transferencias por interrupción no garantizan una rata precisa de entrega, excepto cuando se tiene la mínima latencia posible, que en este caso es de 10ms, tal como está configurado el sistema.
- El Sad800-L trabaja con un conversor analógico/digital de 16 bits de los cuales se logra una resolución efectiva de 13 bits, debido a que el paso de conversión es del orden de la décima parte del ruido presente en el sistema.
- La detección y corrección de errores es realizada automáticamente por software a través del host, por lo que no es necesario incluir una rutina que realice esta operación en el firmware del dispositivo o en la Interfaz gráfica encargada de la adquisición.

# **RECONOCIMIENTOS**

Este trabajo fue posible gracias al apoyo de Cintel Colciencias y los grupos de investigación CEMOS y GIEMA de la Universidad Industrial de Santander.

# **REFERENCIAS BIBLIOGRÁFICAS**

[1] COMPAQ Computer, et al. Universal Serial Bus Specification Rev 1.1,. Forum USB. USA.

1998. 311p

- [2] AXELSON J. USB complete. 2ed. Lakeview Research. USA. 2001.
- [3] HYDE J. USB Designed by example. 2ed. Jhon Wiley & Sons. USA. 1999.
- [4] AXELSON J. USB complete. Home page. <http://www.lvr.com/>. Lakeview Research. USA.

2004

[5] NATIONAL Instruments.. LabVIEW 7.1. manual de usuario. National Instruments. USA. 2004.

[6] FREESCALE. Technical Data MC68HC908JB8

Rev 2.1. Motorola. USA. 2003. 284p

[7] FREESCALE. USB evaluation board using the

MC68HC908JB8. Motorola. USA. 2001. 242p

И

#### **AUTORES**

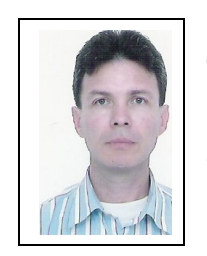

**Jaime Barrero P.** Ingeniero eléctrico UIS 1988. Magíster en Potencia Eléctrica UIS 2000. Director Maestría en ingeniería áreas Ingeniería Eléctrica y Electrónica. Profesor titular. Bucaramanga Colombia Universidad Industrial de

Santander Tel 6344000 ext 2488 ibarrero@uis.edu.co Bucaramanga, Colombia.

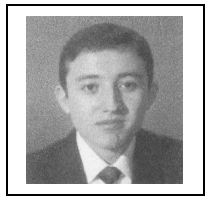

**Jorge Eduardo Higuera Portilla.** Ingeniero electrónico UIS 2002. Candidato a Magíster en Ingeniería área Ingeniería Electrónica UIS 2004. Auxiliar de Investigación Universidad Industrial de

Santander

Tel 6344000 ext 2491 [maepe3@uis.edu.co](mailto:jbarrero@uis.edu.co) Bucaramanga, Colombia